# **GISA**

Öffentliche Schnittstelle Version 2 - technische Dokumentation

Wien, 2022

#### **Impressum**

Medieninhaber, Verleger und Herausgeber: Bundesministerium für Arbeit und Wirtschaft, Stubenring 1, 1010 Wien Wien, 2022. Stand: 27. Juli 2022

#### **Copyright und Haftung:**

Auszugsweiser Abdruck ist nur mit Quellenangabe gestattet, alle sonstigen Rechte sind ohne schriftliche Zustimmung des Medieninhabers unzulässig. Es wird darauf verwiesen, dass alle Angaben in dieser Publikation trotz sorgfältiger Bearbeitung ohne Gewähr erfolgen und eine Haftung des Bundeskanzleramtes und der Autorin/des Autors ausgeschlossen ist. Rechtausführungen stellen die unverbindliche Meinung der Autorin/des Autors dar und können der Rechtssprechung der unabhängigen Gerichte keinesfalls vorgreifen.

Rückmeldungen: Ihre Überlegungen zu vorliegender Publikation übermitteln Sie bitte an [gewerbe@bmaw.gv.at.](mailto:gewerbe@bmaw.gv.at)

## Inhaltsverzeichnis

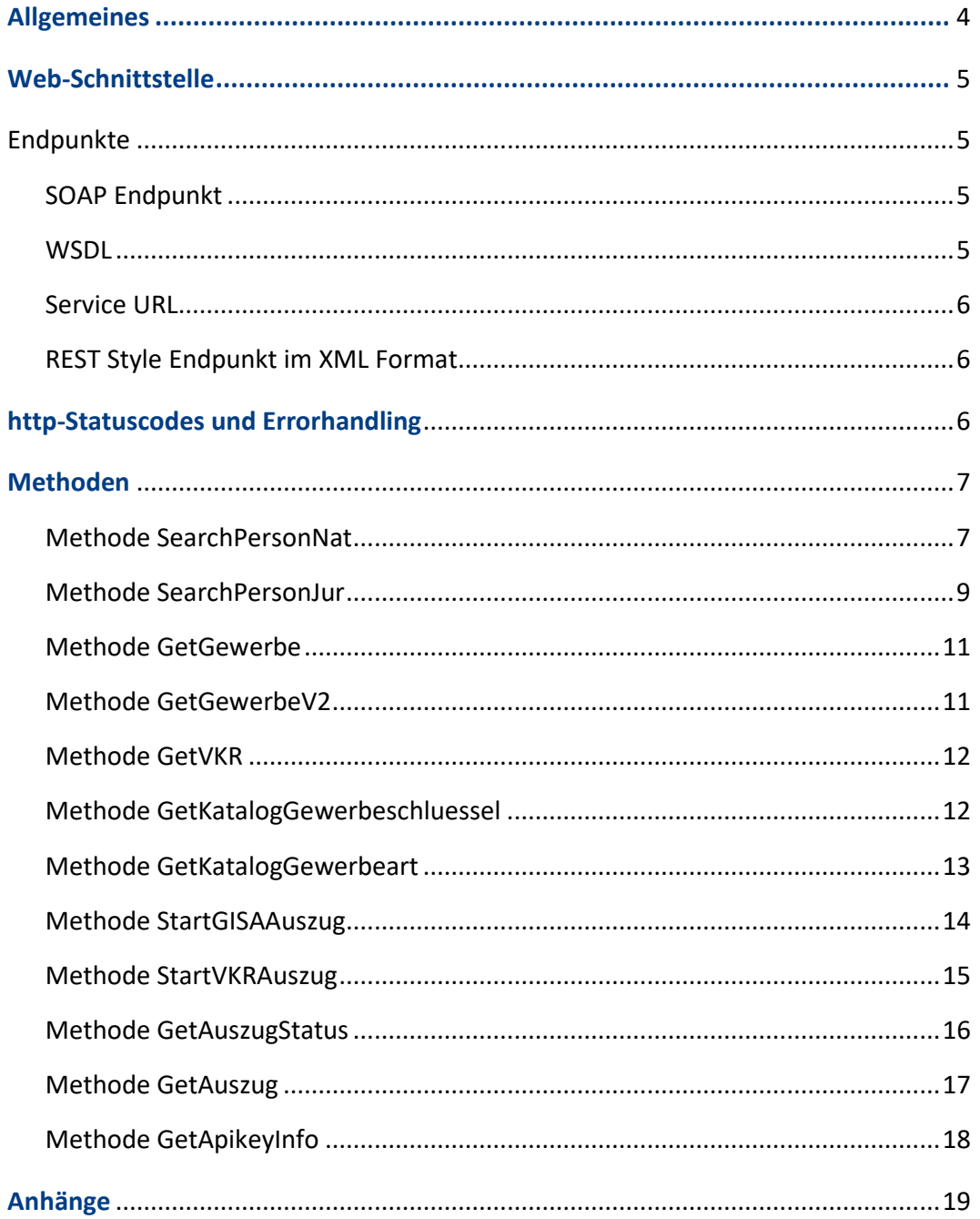

# <span id="page-3-0"></span>Allgemeines

Die öffentliche GISA-Schnittstelle bietet Systemen Zugriff auf den öffentlichen Teil der österreichischen Gewerbedaten. Der Zugriff auf das Webservice erfolgt mittels der Technologien SOAP oder REST.

Dieses Dokument ist eine technische Beschreibung der Version 2 (V2) der öffentlichen GISA-Schnittstelle und adressiert im Wesentlichen Softwareentwickler und Architekten, die sie in ihre Systeme implementieren.

Die Version 1 (V1) wurde 2019 veröffentlicht und verlangt zwingend eine GISA-Zahl und den Namen einer juristischen- bzw. natürlichen Person als Suchparameter.

V2 wurde 2021 ausgerollt und bietet zusätzlich zur Funktionalität der V1 folgende Erweiterungen:

- Erweiterte Suchparameter (beispielsweise GISA-Zahl, Namen, Firmenbuchnummer oder Vereinsregisternummer)
- Ausgabe einer Trefferliste
- Detailinformationen zu einem Gewerbe in Form eines umfangreichen XMLs und eines amtssignierten GISA-Auszuges als PDF
- Das Datenset umfasst sowohl österreichische Gewerbe als auch in Österreich tätige ausländische Versicherungs- und KreditvermittlerInnen ("VKR")

Um die erweiterten Funktionalitäten von V2 nutzen zu können ist es erforderlich, einen API-Key mittels Bürgerkarte anzufordern. Dieser muss jährlich verlängert werden. Der Antrag auf Neuausstellung und Verlängerung erfolgt ausschließlich online unter dieser URL:

#### <https://www.gisa.gv.at/sst-Neuausstellung>

Eine Beendigung der Nutzung des API-Keys kann unter dieser URL erfolgen:

#### <https://www.gisa.gv.at/sst-Abmeldung>

# <span id="page-4-0"></span>Web-Schnittstelle

Alle übermittelten Daten müssen UTF-8 codiert sein. Bei Verwendung anderer Zeichencodierungen kann das Service nicht erfolgreich aufgerufen werden. Die Ergebnisse werden ebenfalls UTF-8 codiert geliefert. UTF-8 ist als ISO-Standard veröffentlicht.

Übermittelte XML Objekte müssen valide sein.

## <span id="page-4-1"></span>**Endpunkte**

Das Service bietet zwei Endpunkte für den Aufruf an. Die Endpunkte definieren die Art des Aufrufs und bestimmen das Format der Ein- und Ausgabewerte. Die nachfolgende detaillierte Beschreibung der Ein- und Ausgabeparameter erfolgt für das XML-Format, gilt aber auch für die SOAP Funktionen und Parameter.

#### <span id="page-4-2"></span>**SOAP Endpunkt**

Bei SOAP handelt es sich um eine RPC Middleware die HTTP als Transportprotokoll und XML als Nachrichtenformat verwendet. Anders als beim nachfolgend beschriebenen Endpunkt im REST Style werden die Funktionen des SOAP Endpunktes mit derselben URL adressiert. Alle Aufrufe werden zunächst an den SOAP Dispatcher gerichtet. Dieser sorgt dann dafür, dass die in der Nachricht definierte Funktion aufgerufen wird.

#### <span id="page-4-3"></span>**WSDL**

Die WSDL ist die technische Schnittstellenbeschreibung für den SOAP Endpunkt und definiert auch die darin eingebundenen XML Schemadefinitionen. Über die WSDL kann die Schnittstelle automatisch eingebunden werden – Voraussetzung dafür ist ein Werkzeug, welches die WSDL interpretiert und die Klassen für den Datenzugriff und den Datentransfer erzeugt (z.B. Visual Studio).

Die WSDL kann unter folgender URL geladen werden

[https://www.gisa.gv.at/gisa-svc-public/GisaPublicV2.svc?SingleWSDL](https://www.gisa.gv.at/gisa-svc-public/GisaPublicV2.svc?singlewsdl)

#### <span id="page-5-0"></span>**Service URL**

Der SOAP Endpunkt ist über folgende URL verfügbar:

#### <https://www.gisa.gv.at/gisa-svc-public/GisaPublicV2.svc/soap>

In der WSDL ist eine andere Service URL angeführt. Diese ist zu ersetzen.

#### <span id="page-5-1"></span>**REST Style Endpunkt im XML Format**

Bei diesem Endpunkt wird kein Aufruf-Code generiert. Die Service Funktionen dieses Endpunktes werden jeweils über eine eigene URL aufgerufen.

Der REST xml Endpunkt wird über folgende Base-URL aufgerufen:

#### <https://www.gisa.gv.at/gisa-svc-public/GisaPublicV2.svc/xml>

## <span id="page-5-2"></span>**http-Statuscodes und Errorhandling**

Jeder Serviceaufruf antwortet mit einem standardisierten HTTP-Statuscode. Wurde die Anfrage erfolgreich bearbeitet, wird ein Statuscode der Klasse 2 (in der Regel der HTTP-Statuscode 200) zurückgeliefert.

Im Fehlerfall wird einer der definierten Fehler Statuscodes der Klasse 4 oder 5 zurückgeliefert.

- 4xx Client-Fehler
- 5xx Server-Fehler

Gründe für Fehler sind beispielsweise:

- die Service URL ist nicht korrekt
- das Service steht (temporär) nicht zur Verfügung
- das Service ist überlastet und kann den Request nicht annehmen
- die Eingabeparameter sind nicht korrekt
- ein interner Serverfehler

Bei erfolgreicher Bearbeitung der Anfrage (HTTP-Statuscode 2xx) liefern die Service-Methoden ein Response-Objekt zurück. 2xx samt Meldungs-Informationen werden auch gesendet, wenn ein inhaltlicher Fehler (bspw. Gewerbe nicht gefunden) auftritt.

Bei einer Fehlermeldung wird folgende Klasse zurückgeliefert

#### Objekt "Meldung"

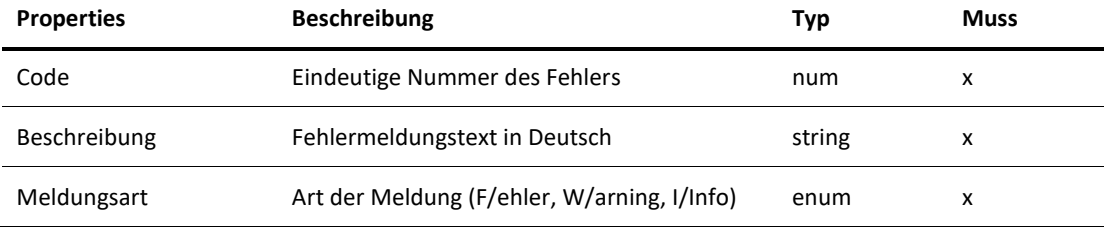

## <span id="page-6-0"></span>**Methoden**

Input-Parameter werden in einem Input-Objekt mit dem Namen "MethodeInput" übergeben. Beispiel: SearchPersonNatInput

Output-Objekte werden mit dem Namen "MethodeOutput" übergeben. Beispiel: SearchPersonOutput

Im Folgenden werden alle Methoden der Schnittstelle V2 beschrieben. Einige Methoden liefern umfangreiche XML-Daten zurück. Diese sind im Anhang beschrieben.

Jede Methode (ausgenommen die V1-Methode GetGewerbe) braucht als Parameter den angeforderten Apikey. Jeder Aufruf wird im Hintergrund protokolliert und ist einem Apikey zuordenbar.

Die Aufrufe der Methoden GetGewerbeV2 und GetVKR dürfen pro Apikey je Minute nur 200-Mal, StartGISAAuszug und StartVkrAuszug nur 10-Mal aufgerufen werden. Wird diese Quota überschritten, so wird ein Fehler zurückgegeben.

#### <span id="page-6-1"></span>**Methode SearchPersonNat**

Sucht nach Gewerben in GISA, in denen diese natürliche Person zumindest eine Funktion ausübt.

Der Response ist eine Trefferliste.

## **SearchPersonNatinput**

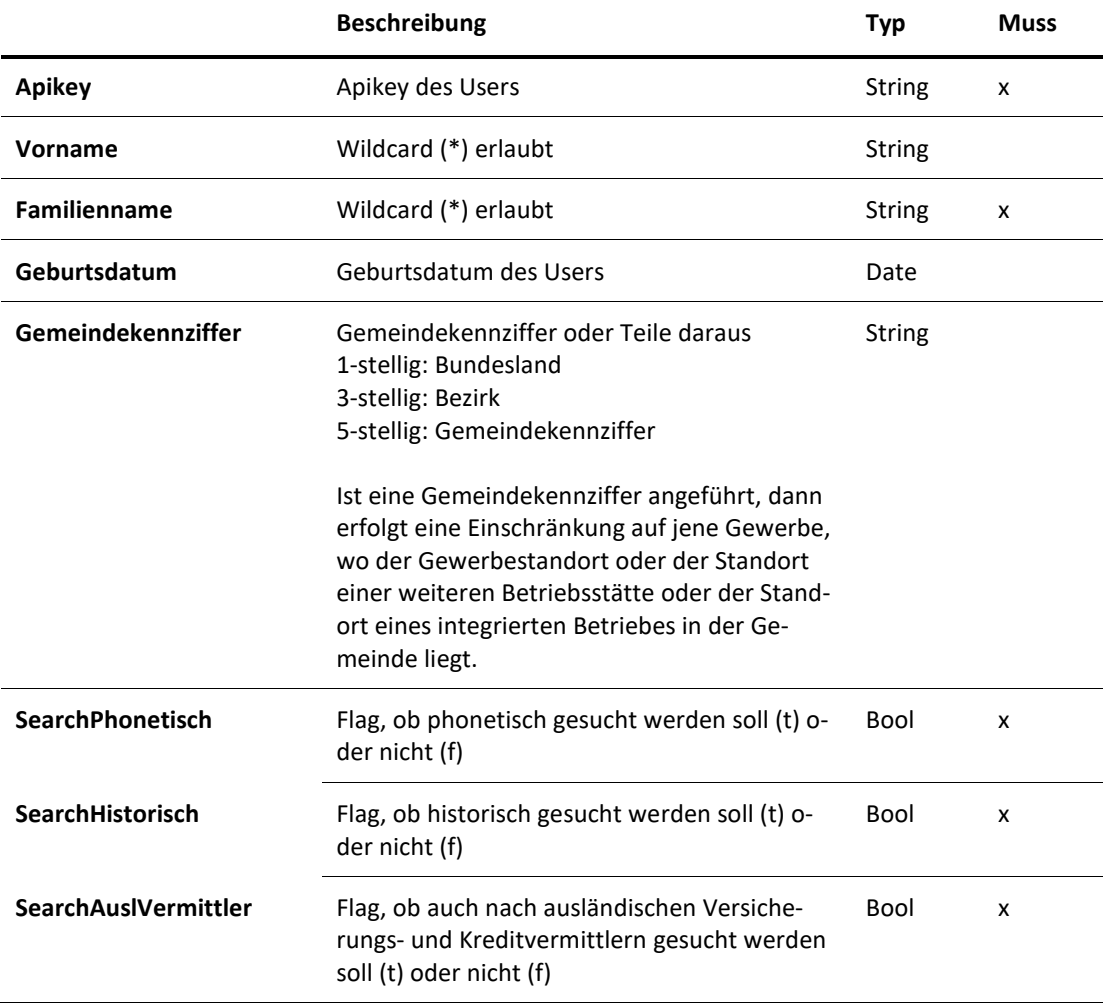

## **SearchPersonNatOutput**

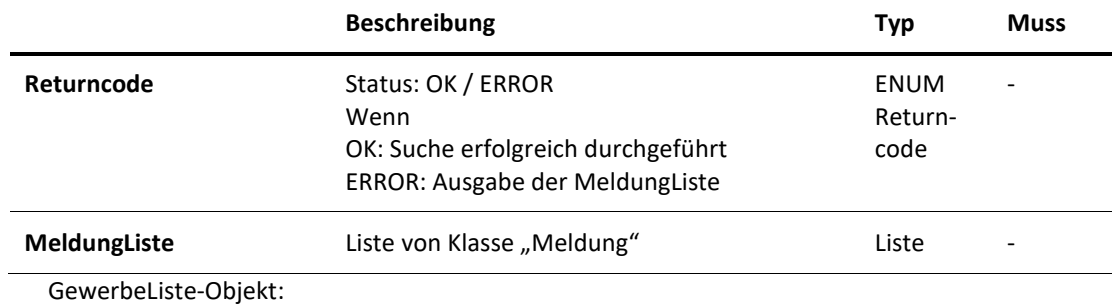

insg. max. 250 Treffer, begonnen mit Gewerbe

2 Listen:

- <Gewerbe>
- <VkrAuslaendische>

Aufbau: Siehe File im Anhang ("x" bei "in TL")

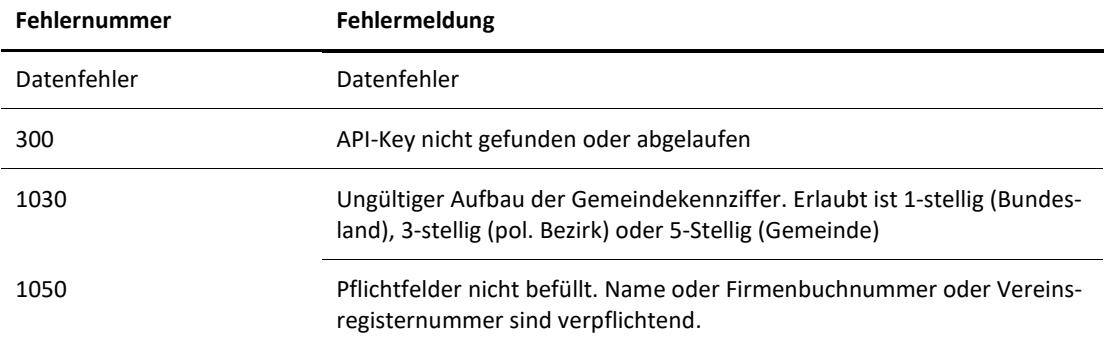

#### <span id="page-8-0"></span>**Methode SearchPersonJur**

Sucht nach Gewerben in GISA, in denen diese juristische Person zumindest eine Funktion ausübt.

Der Response ist eine Trefferliste.

## **SearchPersonJurinput**

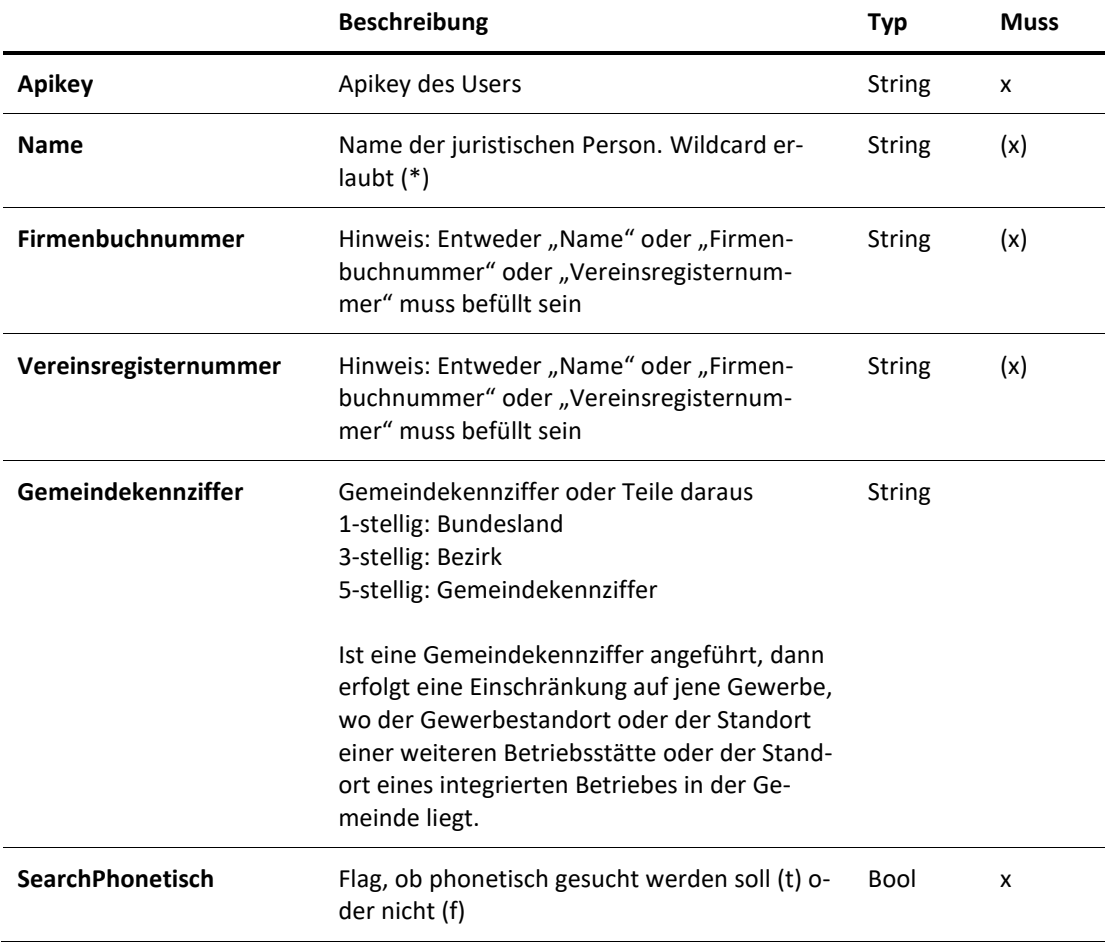

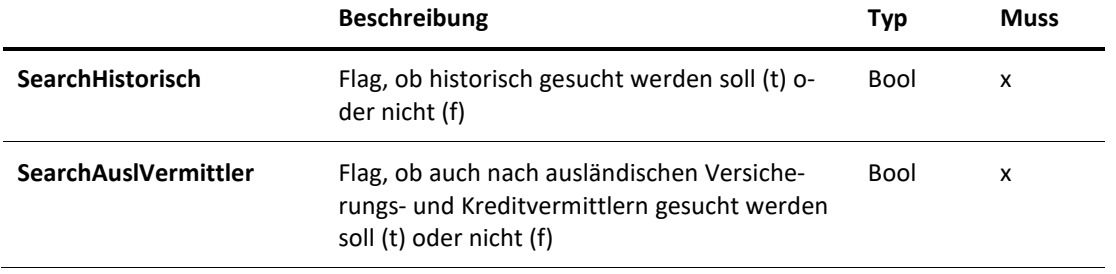

## **SearchPersonJurOutput**

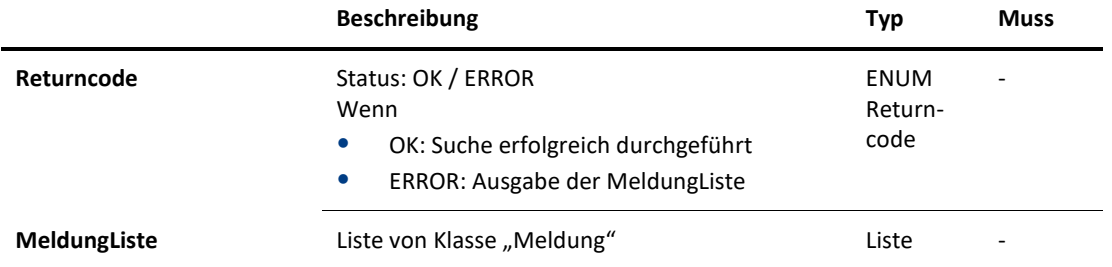

# **Meldung**

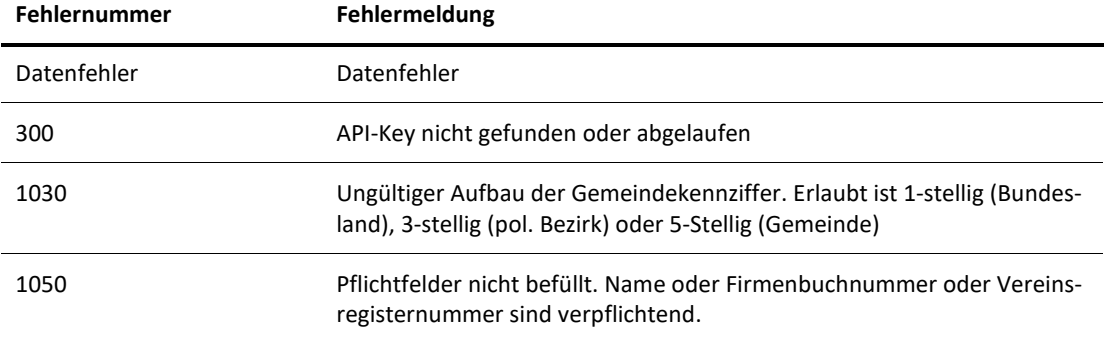

#### <span id="page-10-0"></span>**Methode GetGewerbe**

Diese Methode wurde von der Version V1 übernommen. Es ist kein API-Key notwendig. Zu dieser Methode gibt es eine separate Dokumentation.

#### <span id="page-10-1"></span>**Methode GetGewerbeV2**

Liefert Daten zu einem österreichischen Gewerbe anhand dessen GISA-Zahl. Diese kann aus der Trefferliste übernommen werden.

#### **GetGewerbeV2Input**

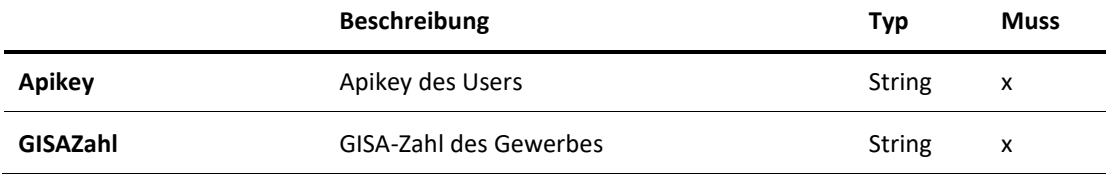

#### **GetGewerbeV2Output**

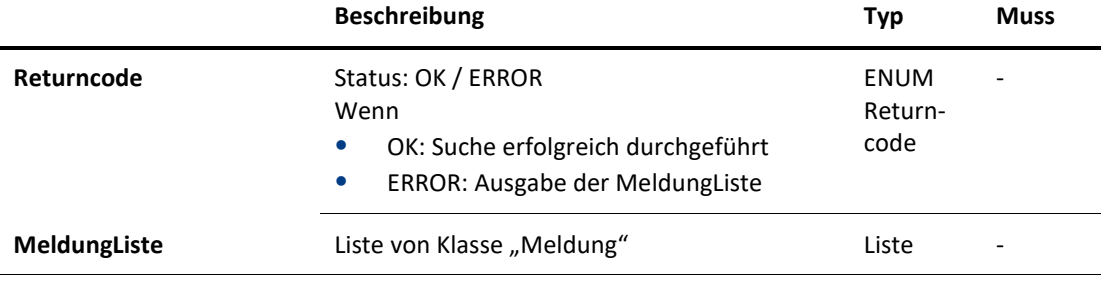

Gewerbeobjekt: Aufbau siehe File im Anhang (<Gewerbe> -> "x" bei "in Detail")

#### **Meldung**

<span id="page-10-2"></span>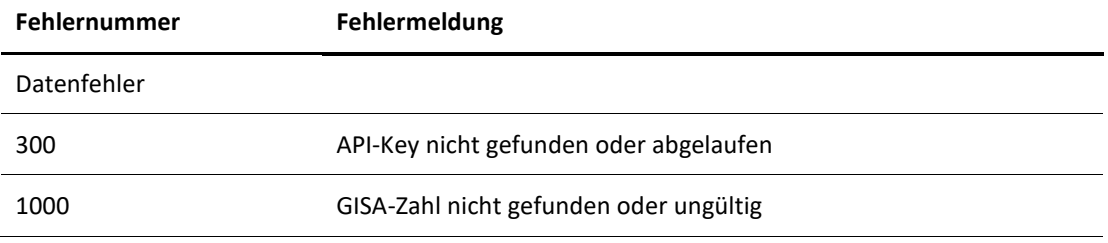

#### **Methode GetVKR**

Liefert Daten zu einem VKR-Eintrag anhand dessen GISA-Zahl. Diese kann aus der Trefferliste übernommen werden.

## **GetVKRInput**

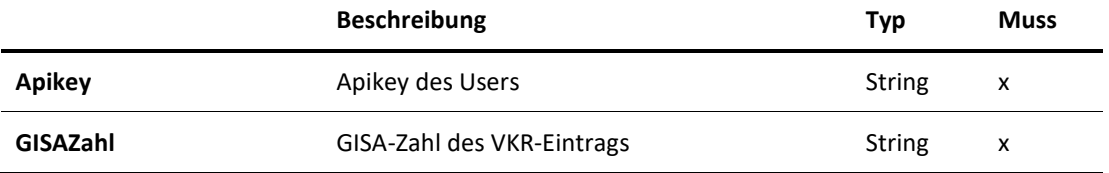

#### **GetVKROutput**

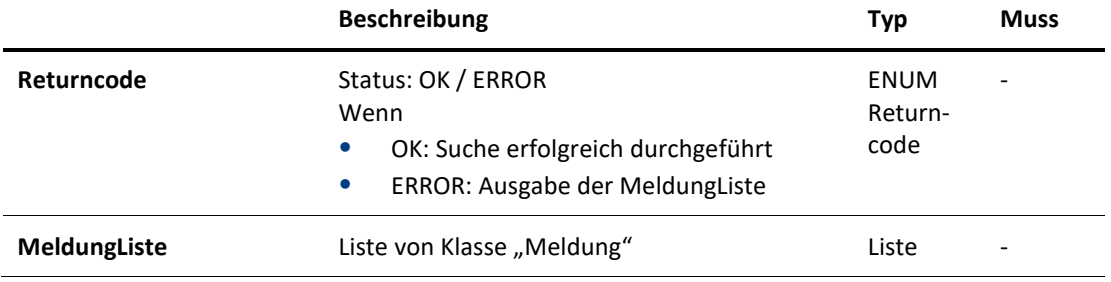

VKR-Objekt: Aufbau siehe File im Anhang (<VkrAuslaendische> -> "x" bei "in Detail")

#### **Meldung**

![](_page_11_Picture_125.jpeg)

#### <span id="page-11-0"></span>**Methode GetKatalogGewerbeschluessel**

Liefert alle in GISA vorhanden Gewerbeschlüssel.

## **GetKatalogGewerbeschluesselInput**

![](_page_11_Picture_126.jpeg)

## **GetKatalogGewerbeschluesselOutput**

![](_page_12_Picture_134.jpeg)

Gewerbeschlüssel-Objekt: Aufbau siehe File im Anhang (<GewerbeSchluessel>)

#### **Meldung**

![](_page_12_Picture_135.jpeg)

## <span id="page-12-0"></span>**Methode GetKatalogGewerbeart**

Liefert alle in GISA vorhanden Gewerbearten.

#### **GetKatalogGewerbeartInput**

![](_page_12_Picture_136.jpeg)

## **GetKatalogGewerbeartOutput**

![](_page_12_Picture_137.jpeg)

Gewerbeart-Objekt: Aufbaue siehe File im Anhang (<GewerbeArt>)

![](_page_13_Picture_145.jpeg)

#### <span id="page-13-0"></span>**Methode StartGISAAuszug**

Startet die Erstellung eines GISA-Auszuges. Dieser wird asynchron erstellt.

Typischer Ablauf einer Erstellung:

- 1. Starten des Auszuges mit "StartGISAAuszug" oder "StartVKRAuszug". Liefert eine Jobid zurück
- 2. Periodisches Abfragen (bspw. einmalig nach 2 Sekunden, dann alle 10 Sekunden) von "GetAuszugStatus" mit dieser Jobid solange die Methode "Working" zurückliefert
- 3. Wenn "Completed": Abrufen des Auszuges mittels "GetAuszug" anhand der Jobid

#### **GetGISAAuszugInput**

![](_page_13_Picture_146.jpeg)

#### **GetGISAAuszugOutput**

![](_page_13_Picture_147.jpeg)

## **Jobinformation:**

![](_page_14_Picture_118.jpeg)

## **Meldung:**

![](_page_14_Picture_119.jpeg)

#### <span id="page-14-0"></span>**Methode StartVKRAuszug**

Startet die Erstellung eines VKR-Auszuges. Dieser wird asynchron erstellt.

## **GetVKRAuszugInput**

![](_page_14_Picture_120.jpeg)

## **GetVKRAuszugOutput**

![](_page_14_Picture_121.jpeg)

## **Jobinformation:**

![](_page_15_Picture_129.jpeg)

## **Meldung:**

![](_page_15_Picture_130.jpeg)

## <span id="page-15-0"></span>**Methode GetAuszugStatus**

Gibt den Status des Jobs aus.

## **GetAuszugStatusInput**

![](_page_15_Picture_131.jpeg)

## **GetAuszugStatusOutput**

![](_page_15_Picture_132.jpeg)

## **Jobinformation:**

![](_page_15_Picture_133.jpeg)

![](_page_16_Picture_118.jpeg)

# <span id="page-16-0"></span>**Methode GetAuszug**

Liefert einen amtssignierten GISA- oder VKR-Auszug nach dessen erfolgreicher Erstellung.

## **GetAuszugInput**

![](_page_16_Picture_119.jpeg)

## **GetAuszugOutput**

![](_page_16_Picture_120.jpeg)

## **Auszugsdaten**

![](_page_16_Picture_121.jpeg)

![](_page_17_Picture_126.jpeg)

## <span id="page-17-0"></span>**Methode GetApikeyInfo**

Gibt Informationen über den User und den Apikey aus.

## **GetApikeyInfoInput**

![](_page_17_Picture_127.jpeg)

# **GetApikeyInfoOutput**

![](_page_17_Picture_128.jpeg)

#### **Userinformationen:**

![](_page_17_Picture_129.jpeg)

![](_page_18_Picture_134.jpeg)

#### **Apikeyinformation:**

![](_page_18_Picture_135.jpeg)

#### **Meldung**

![](_page_18_Picture_136.jpeg)

# <span id="page-18-0"></span>**Anhänge**

## **GISA\_ÖffSchnittstelleV2\_XML-Struktur.xlsx**

Beschreibung des XMLs für

- Trefferliste und Details von Gewerbedaten und, VKR-Daten
- Katalogsdaten

## **GISA\_ÖffSchnittstelleV2\_SoapUi-Beispiele.zip**

Bundle an Aufrufen für die Applikation SoapUI [\(https://www.soapui.org/\)](https://www.soapui.org/)

**Bundesministerium für Arbeit und Wirtschaft** 

Stubenring 1, 1010 Wien +43 1 711 00-0 [gewerbe@bmaw.gv.at](mailto:gewerbe@bmaw.gv.at) [bmaw.gv.at](https://www.bmaw.gv.at/public.html)